## SIAFI Sistema Integrado de<br>do Governo Federal

## **Manual do Usuário**

**Agregação - Visualizar Compromissos**

Data e hora de geração: 07/06/2025 01:47

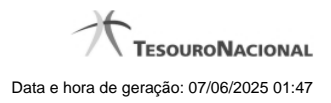

**1 - Agregação - Visualizar Compromissos 3**

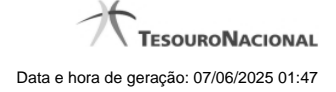

## **1 - Agregação - Visualizar Compromissos**

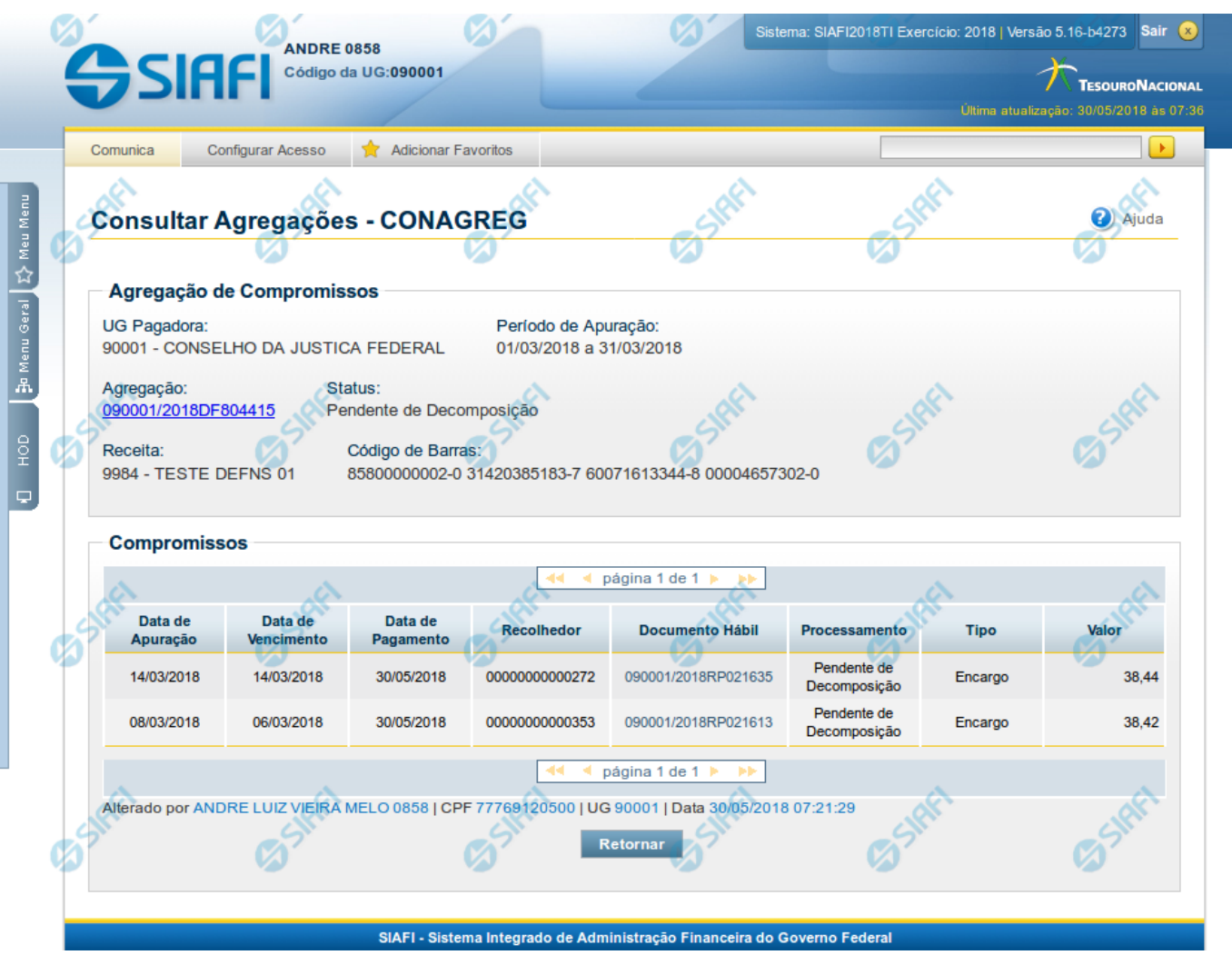

**Agregação - Visualizar Compromissos**

Neste formulário você consegue consultar todos os compromissos que compõem uma determinada Agregação e Código de Receita, com os seguintes campos:

**UG Pagadora**- código e nome da UG Pagadora da Agregação detalhada.

**Período de Apuração**- período de apuração da Agregação detalhada.

**Agregação** - número que, juntamente com a UG Pagadora, identifica unicamente a Agregação detalhada.

O Campo possui um hyperlink que quando acionado irá detalhar o documento no SIAFI Operacional.

**Status** - identifica o estágio atual da Agregação detalhada.

**Receita** - código e título do código de Receita Federal.

**Código de Barras** - código de barras que originou a Agregação detalhada.

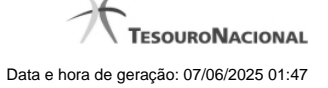

4

**Compromissos** - Seção do detalhamento que apresenta uma lista paginada contendo todos os compromissos relacionados à Agregação e Código de Receita.

**Data de Apuração** - Data do campo Período de Apuração do Prédoc DARF Decomposto associado ao compromisso.

**Data de Vencimento** - Data de Vencimento do compromisso.

**Data de Pagamento** - Data de Pagamento do compromisso.

**Recolhedor** - Código do Recolhedor da Lista de Recolhedores associada ao compromisso.

**Documento Hábil** - Número do Documento Hábil associado ao compromisso.

O Campo possui um hyperlink que quando acionado irá detalhar o Documento Hábil.

**Processamento** - estágio atual do processamento do compromisso. Pode estar 'Pendente de decomposição' ou com documentos SIAFI associados.

**Tipo** - Tipo do compromisso, que pode ser um destes: "Dedução" ou "Encargo".

**Valor** - valor do compromisso que se refere ao recolhedor.

## **Botões**

**Retornar** - Clique nesse botão para retornar à tela anterior.